Home"" """"> ar.cn.de.en.es.fr.id.it.ph.po.ru.sw 25/10/2011 Creating Learning Networks for African…

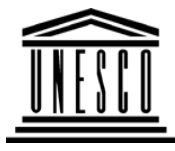

**APPLICATIONS**

**Creating Learning Networks for African Teachers**

**UNESCO PROJECT (Contract No. 408.302.9)**

Home | Computer Literacy | Common Applications |Pedagogy & Internet | Infrastructure Guide

# **Background**

**COMMON**

# **DATA BASES TUTORIALS**

# **USEFUL LINKS FOR DATABASES**

Introduction to Ms Access

### **PresentationSoftware Tutorial**Introduction

<u>Background</u> **Text** 

Slides<u>Graphics</u> Animations &**Timings** 

*Examples*D:/cd3wddvd/NoExe/…/meister10.htm

(http://cimic3.rutgers.edu/~holowcza/classes/baruch/2200/access/access1.html)This tutorial is designed to get the user up and running with MS Access in arapid

 fashion. The four basic modules of Access are demonstrated: Tables, Forms,Reports and Queries. A business example is discussed first which provides abackground for developing a simple database.

Online Tutorials - Access 2000

 (http://www.fgcu.edu/support/office2000/access/) Begin the Access tutorial Begin the tutorial Getting Started: A few terms;Getting started and lots more.

25/10/2011 Mitosis<u>Digestive</u> **System**  Matrices Simple Cell**Lightening**  Conductor DischargingTube<u>Human Eye</u> Telecollaboration

# **Links**

**SpreadsheetsTutorial** Introduction Worksheets Columns & Rows**Charts** 

# *Examples*

 Refraction ofLightD:/cd3wddvd/NoExe/…/meister10.htm Creating Learning Networks for African...

 $25/10/2011$ **Solving**  Polynomial**Equations**  Workers'DatabaseBase Converter

Activities

## Links

**DatabasesTutorial**Introduction

*Example*Periodic Table

# Links

**Word ProcessingTutorial** Introduction\_\_<br>D:/cd3wddvd/NoExe/…/meister10.htm Creating Learning Networks for African...

TextPage Properties**Printing Quit** 

*Examples* Address list Time table Newsletter Repeat PatternsLogos

Practical**Questions** 

**HTML EditorsTutorial**Basic html

**Netscape** <u>Composer</u>

## *Examples*

**Teaching** D:/cd3wddvd/NoExe/…/meister10.htm

25/10/2011 Creating Learning Networks for African…

 $25/10/2011$  Syllabus Teachers' Notes<u>Subject Website</u> Lists StudentsWebsite

*Art* Principles of Art Elements of Art Coloured Pencil**Paintings** Pastel Paintings

Book coverPosters

**Scanning animage**

Presentation Software | Spreadsheets | Databases | Word Processing| HTML Editors

### Computer Literacy | Common Applications | Pedagogy & Internet | Infrastructure Guides | Home **Home"" """"> ar.cn.de.en.es.fr.id.it.ph.po.ru.sw**25/10/2011 Creating Learning Networks for African…

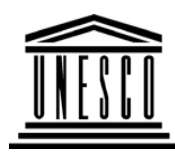

**Creating Learning Networks for African Teachers**

**UNESCO PROJECT (Contract No. 408.302.9)**Home | Computer Literacy | Common Applications |Pedagogy & Internet | Infrastructure Guide

### **BackgroundDATABASE TUTORIAL**

### **COMMON APPLICATIONSINTRODUCTION TO DATABASE CONCEPTS AND TERMINOLOGY**

### **Definitions**

## **PresentationSoftware TutorialIntroduction** <u>Background</u> Text Slides<u>Graphics</u> Animations &**Timings**

A database is collection of information, such as an address book.Whenever you access a database, whether it be to add new information, get information, change information, or transform theinformation into some meaningful order, you are **managing** thedatabase.

Suppose you have the address book. Each section in the book contains the name, address and phone number of an individual.The book contains three lines of information: (1) Name, (2) Physical

and  $\frac{1}{2}$  phone number as shown below below below below below below below below. D:/cd3wddvd/NoExe/…/meister10.htm

address, and (3) phone number as shown below: 25/10/2011 Creating Learning Networks for African…

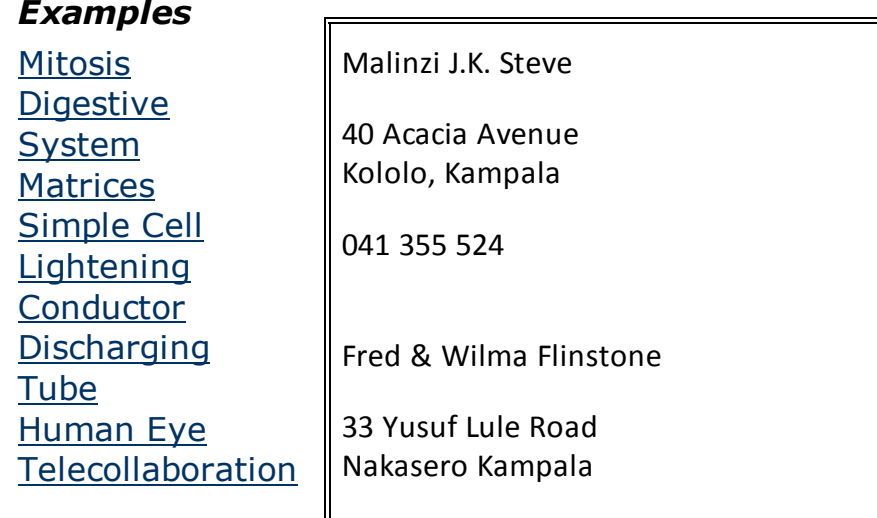

071 777 890

Links

**Charts** 

# **SpreadsheetsTutorial**

IntroductionWorksheets

**A database is an integrated collection of related files along withdetails of the intepretation of the data contained therein.** 

Columns & Rows**Types of database systems**

**Basically there two catagories of databases systems:** 

### *Examples*D:/cd3wddvd/NoExe/…/meister10.htm

25/10/2011<br>**Examples**  Refraction ofLight**Solving**  PolynomialEquations Workers'DatabaseBase Converter

**Activities** 

Links

**Databases**

**Tutorial**Introduction

*Example*Periodic Table

**Links** 

**Word**

Creating Learning Networks for African...

**(a) Electronic/computer based database: A computer-based database system such as Microsoft Access,Clipper, Fox-pro, Database III & IV perform these types ofoperations on a database that is stored on a computer disk.**

**It allows you to:**

- **Add new empty files to the data base**
- **Retrieve data into existing files**
- **Insert new data in the existing files**
- **Update data in the existing files or transform data intomeaningful information**
- **Remove existing files from the data base**

 **Examples of uses of electronic databases:** 

**-Photo gallery (online photo album) -A cache engine (where book marked internet resources are keptfor future reference).** 

**-Personal database showing names, location and phone number.**

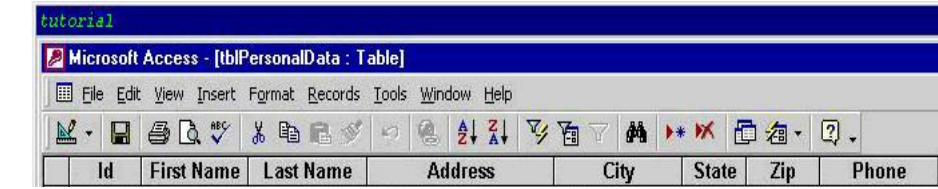

**Processing**D:/cd3wddvd/NoExe/…/meister10.htm

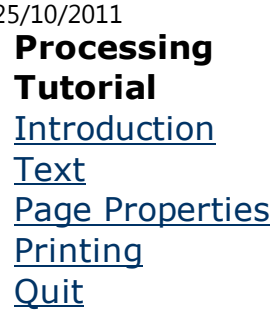

## *Examples*

 Address list Time table Newsletter Repeat PatternsLogos

Practical**Ouestions** 

## **HTML EditorsTutorial**

 Basic html**Netscape** 

Composer

### 25/10/2011 Creating Learning Networks for African…

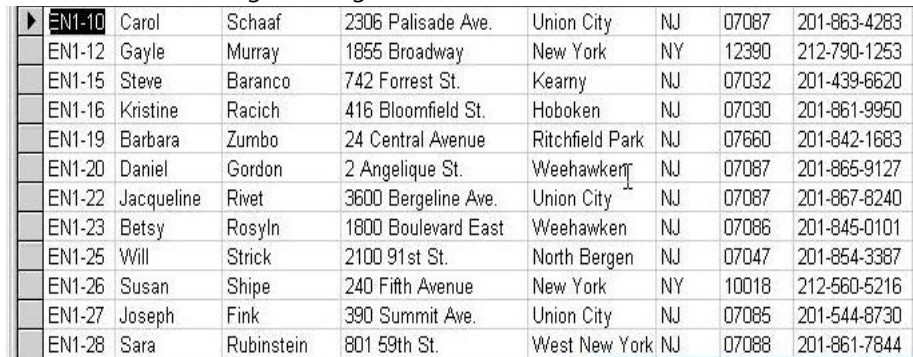

 **This cross-section is an example of Personal**

### **database.**

**(b)Manual database systems:**

**Paper databases are referred to as files. When using a computer,however, we refer to them as either files or tables, depending onthe program. Microsoft Access refers to them as tables. The term is used in connection to the unique design that alldatabases use, being organised in columns and rows.**

**Examples of manual database:**

**-Box of library catalogues: The catalogue is a record that can bereferenced to find out which book was taken, when it was taken**

### *Examples*

**Teaching** 

**Syllabus**  Teachers' Notes<u>Subject Website</u> Lists StudentsWebsite

*Art* Principles of Art Elements of Art Coloured Pencil**Paintings**  Pastel PaintingsBook coverPosters

25/10/2011 Creating Learning Networks for African…

**and when it would be returned to the library.** 

**-A file showing marks of a student : The records here are: Name ofstudent, class, marks per subject and possibly the total.** 

**-Dictionary** 

**-Diary book is a database of your friend's addresses.** 

**-Encylopedia** 

**Whatever the type of a database, the major objective of it is forrecord-keeping, so that these records are referenced wheneverneed arises.** 

**However, tasks that may take you days doing the operationmanually may take the computer only a few seconds toaccomplish.**

**Database system:** 

**A database system is a computerised record-keeping system whoseoverall purpose is to record, retrieve and maintain information.** 

**Components of a database system:**

# **Scanning animage**

**(a) Users of the data base system**

**(b) Data:**

**Data is of various types:** 

**Data is of various types:** 25/10/2011 Creating Learning Networks for African…

 **(i) Text data types: used to store non-numeric type of informationlike names, address etc.,** 

 **and the maximum length it can take is 256 characters.**

**(ii) Numeric data type: used to store numbers of digits, including (-)and decimal point.(.)**

**(iii) Date: used to store date. Format of storing date is eithermm/dd/yr or dd/mm/yr.** 

 **Date is automatically checked for validity withoutprogrammers intervention.**

**(iv) Logical data type: Used to store one of the two conditions.(True/False, Yes/No or F/M)**

**(v) Memo fields: These are stored in files outside the actual data**

**base file. Memo fields can** 

 **be used as a variable in the main memory unlike other types.**

**(c) Software: This is an interface between the system users and the physical database itself. Some of the database systemsoftwares include:** 

 **Microsoft Access** 

 **Fox-pro** 

 **Clippers** 

 **Clippers Data base 111 & 1v etc** 25/10/2011 Creating Learning Networks for African…

**(d) Hardware**

**Why do we need databases?**

**It's now clear that a database consists of records, and in any instutition, company or organisations record-keeping is veryimportant. Therefore, an organisation, company or institution, if**

**any, without records is absolutely undefined, and it's not worthy being called what it claims to be. For record-keeping,organisationalstructure and easier and fast access of information is the majorreason why any company, organisation or institution needs adatabase.**

**How does one create a database file?**

**There are few steps to follow and you get the work done: We shall restrict ourselves to Microsoft Access in creating a data base file, the steps required are here outlined below. We shall begin bycreating a database structure/table; which defines the names ofvarious fields, Data types and the length for each field asillustrated below:**

**(i) Database structure** 

**When storing information within a database table, each piece ofdata must be stored under unique field name as shown below:.** 

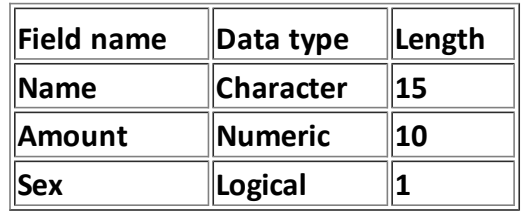

**(ii) Start a database program:**

**Start---> programs---> Microsoft Access. The screen below isautomatically displayed:**

**Click on Blank Database to create a new database.** 

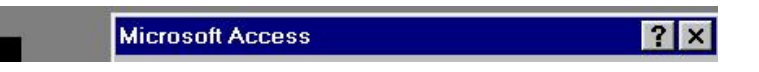

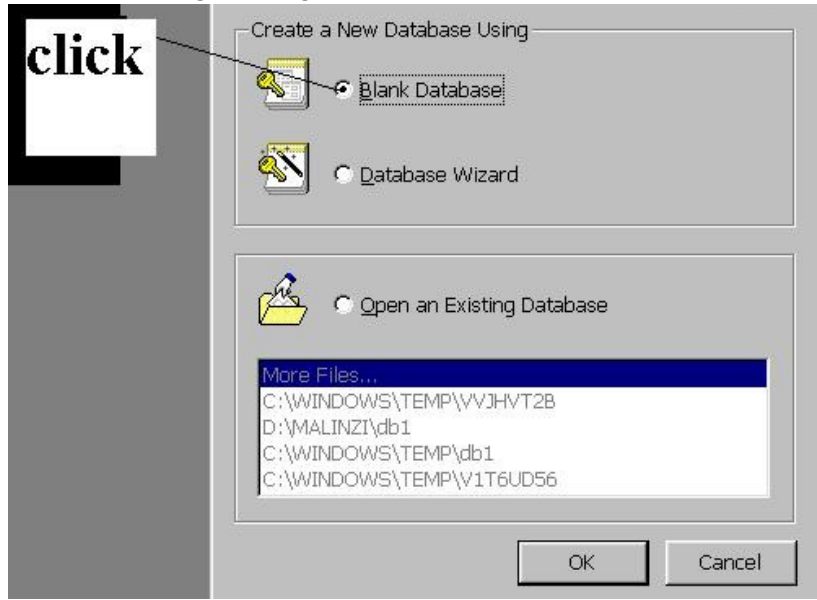

### **Click on Blank Database----> Ok**

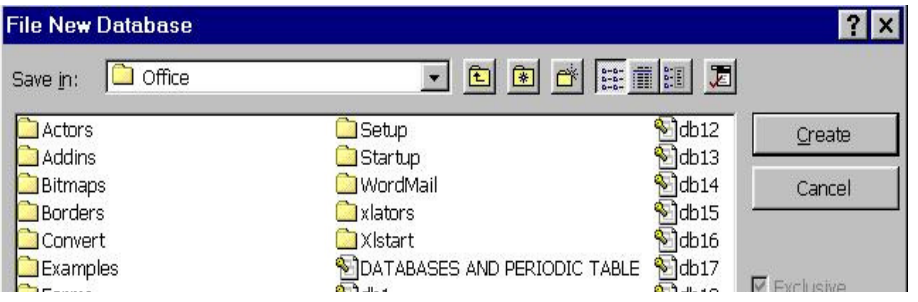

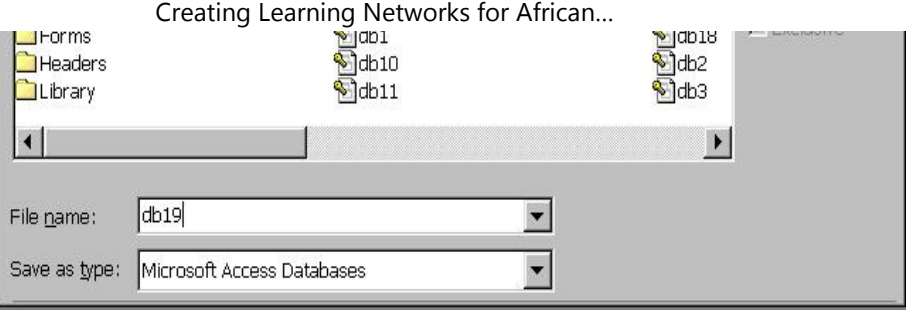

### **Click on Table then New.**

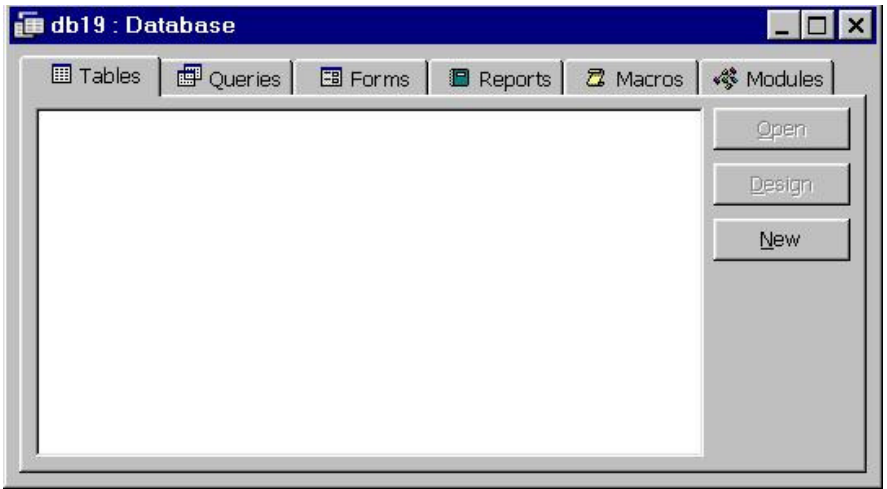

### **Click on Table then New. The screen below is displayed:** 25/10/2011 Creating Learning Networks for African…

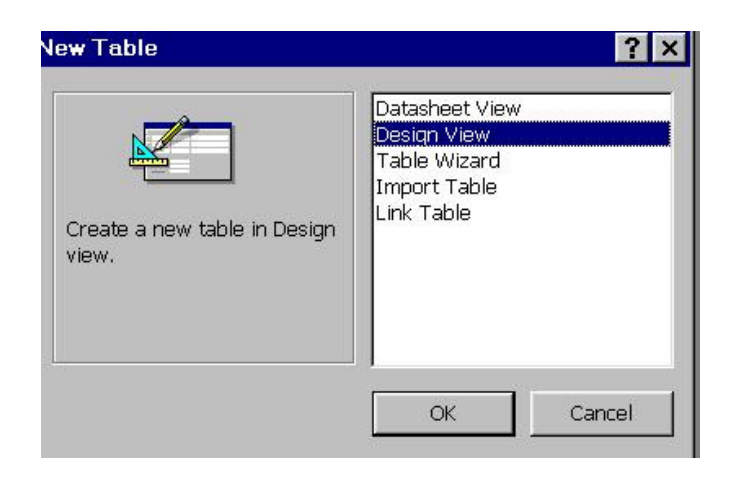

**When you choose "Design view", a table is displayed prompting you to fill the required data: Field name, Data type and the FieldDescription.**

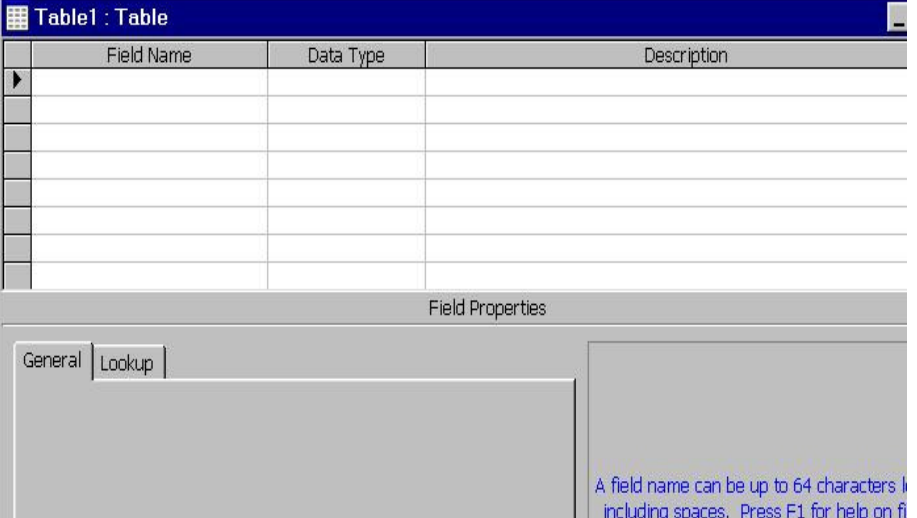

**Example of a database design:**

**A director of studies in one Secondary School in Uganda would like**

**to etablish a database of all student biodata .This example isalready designed for you.** 

**Click here to view the worked out database design -> Click Tableand select STUDENT BIODATA.** 

**Using that database one can query the following:** 

**(a) List either Congolese or Ugandans who are orphans** 

**(b) List all students above 13 years of age and are female.** 

**(c) List students above 11 years of age and are male** 

**(d) Select all American students above 11 years of Age** 

**(e) Select all Tanzanians or Rwandese above 10 years but below 17years.** 

**(f) Select all Ugandans who are male.**

Presentation Software | Spreadsheets | Databases | Word Processing| HTML Editors Computer Literacy | Common Applications | Pedagogy & Internet | Infrastructure Guides | Home **Home"" """"> ar.cn.de.en.es.fr.id.it.ph.po.ru.sw**

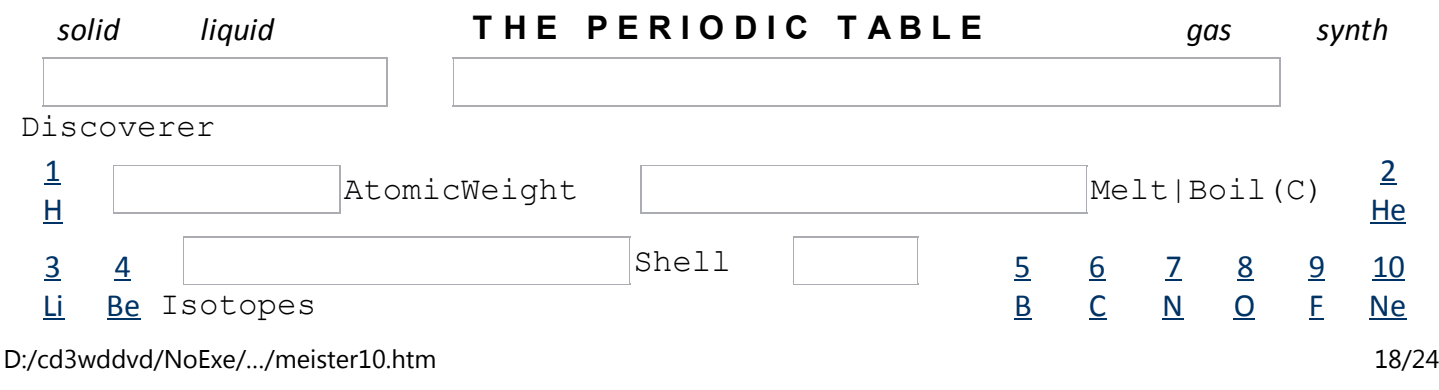

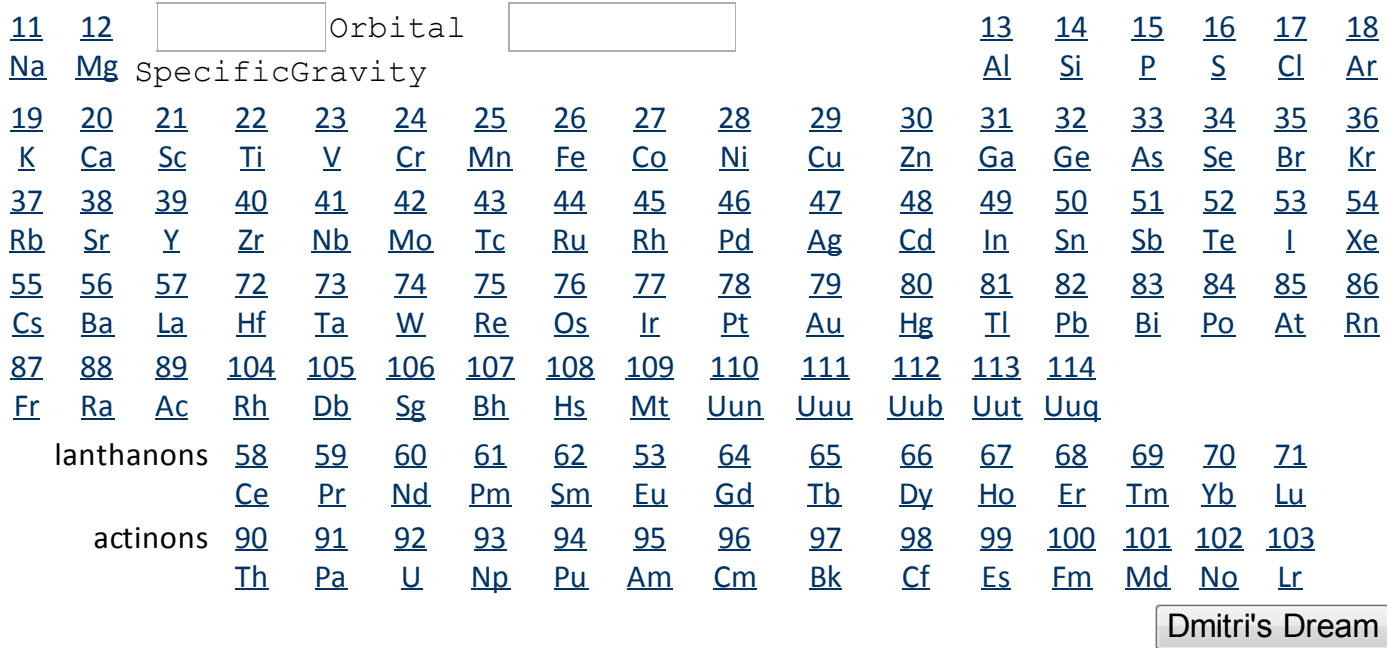

### **Home"" """"> ar.cn.de.en.es.fr.id.it.ph.po.ru.sw**

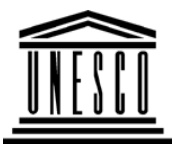

**Creating Learning Networks for African Teachers**

**UNESCO PROJECT (Contract No. 408.302.9)**

Home | Computer Literacy | Common Applications |

### Pedagogy & Internet | Infrastructure Guide 25/10/2011 Creating Learning Networks for African…

### **BackgroundDATABASE TUTORIAL**

# **COMMONAPPLICATIONS**

# **THE PERIODIC TABLE**

## **PresentationSoftware TutorialIntroduction** <u>Background</u> **Text**  Slides<u>Graphics</u> Animations &**Timings**

## *Examples*

Mitosis<u>Digestive</u> System MatricesSimple Cell In the study of chemistry it is revealed that elements are the fundamental materials of which matter is composed. From the modern viewpoint, any substance that cannot be broken down orreduced further is by definition an element. So far 109 elementsare known.

Link to sources: http://www.chemsoc.org/viselements/

We use the periodic table as tool to teach about the chemicalproperties of elements. There are many groups which are used topredict the behaviour of such elements in a chemical reaction.

A Typical Periodic Table of Elements using only chemical symbolnames:

**Lightening**  Conductor DischargingTube<u>Human Eye</u> Telecollaboration

# Links

# **SpreadsheetsTutorial**

 Introduction Worksheets Columns & Rows**Charts** 

# *Examples*

 Refraction ofLight**Solving**  Polynomial**Equations**  Workers'Database

25/10/2011 Creating Learning Networks for African…

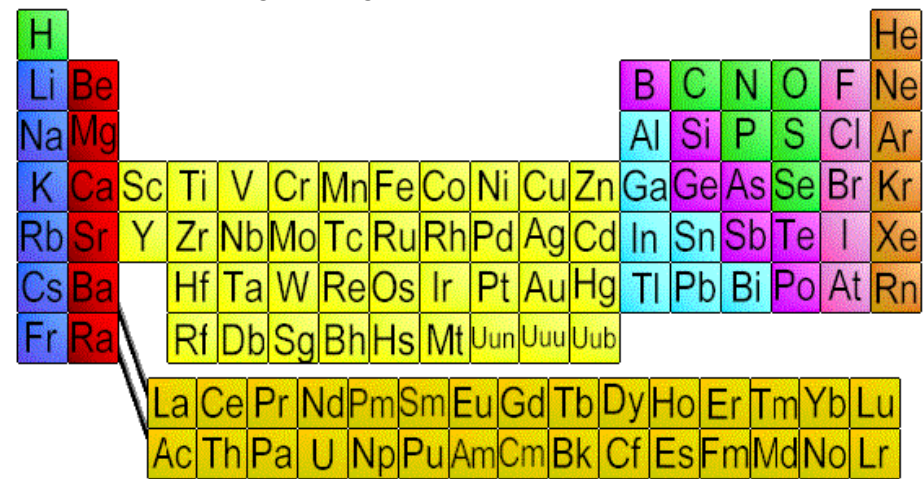

The application described proposes to use the Microsoft Access database application as a tool to teach a class about the variousgroups of elements in the periodic table.

**Click here to view a detailed Periodic Table with elements.**

The application was set up under a database called periodic tablewith the following fields:

Feild name MeaningAt\_no: Atomic number

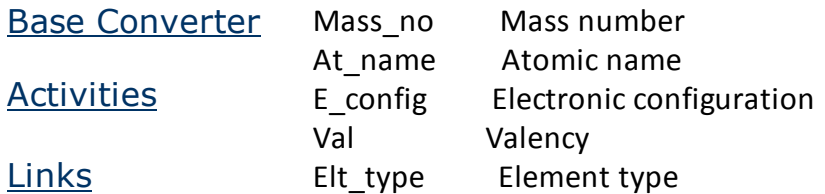

**DatabasesTutorial**Introduction

*Example*Periodic Table

Links

**Word ProcessingTutorial** Introduction**Text**  Page Properties**Printing Quit** 

The following graphic shows the sample data in theElement\_details table.

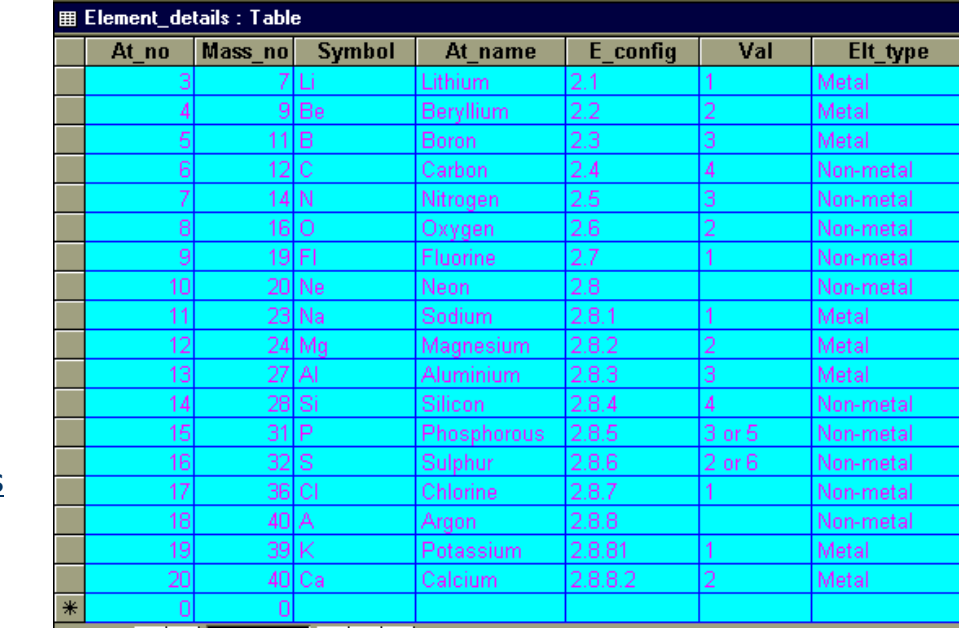

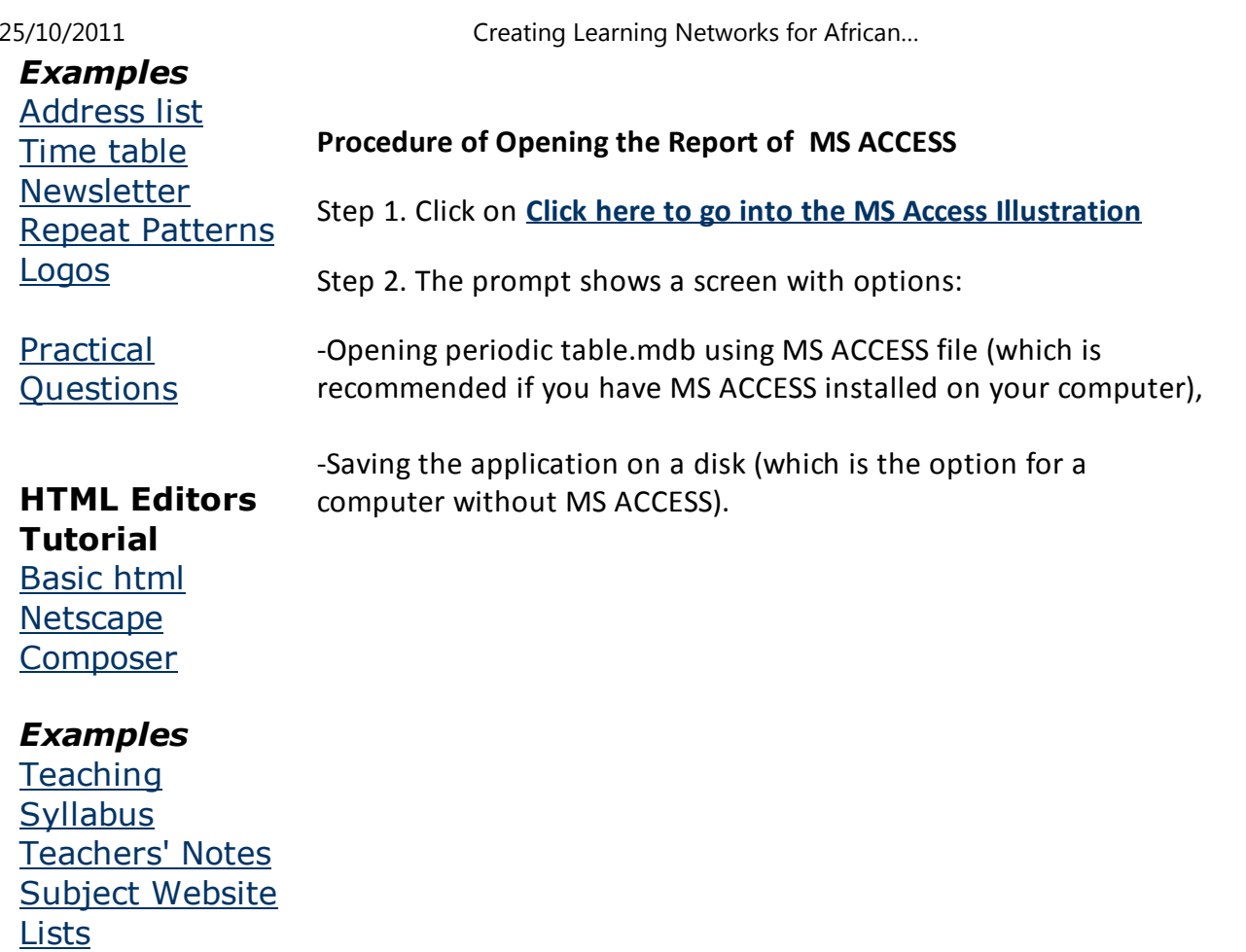

D:/cd3wddvd/NoExe/…/meister10.htm

Students

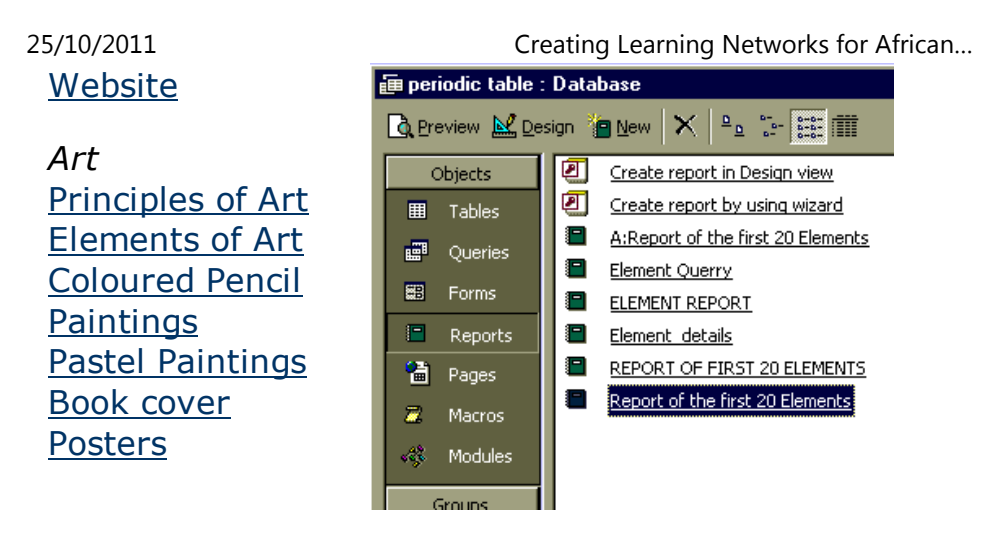

# **Scanning animage**

A report named '**Report of the first 20 Elements**' was defined underAccess and it displays the elements in a report format.

- Step 3. Select **Reports** (if not already selected)
- Step 4. Select: **Report of the first 20 Elements** and press **Enter**.

 (maximize the window to gain a better view of the Databases | Word ProcessingPresentation Software | Spreadsheets | <u>Computer Literacy։ |<sub>S</sub>Geஞpญen Applications |dedagogy & Internet</u>h graphics showmstructure onid destigut and of a selected element. | HTML Editors